## PROCEDURE OVERGANG FEDERAAL (OF)

#### GA NAAR WEBSITE : www.bgbkaartenbeheer.be

#### SELECTEER "CLUBMENU"

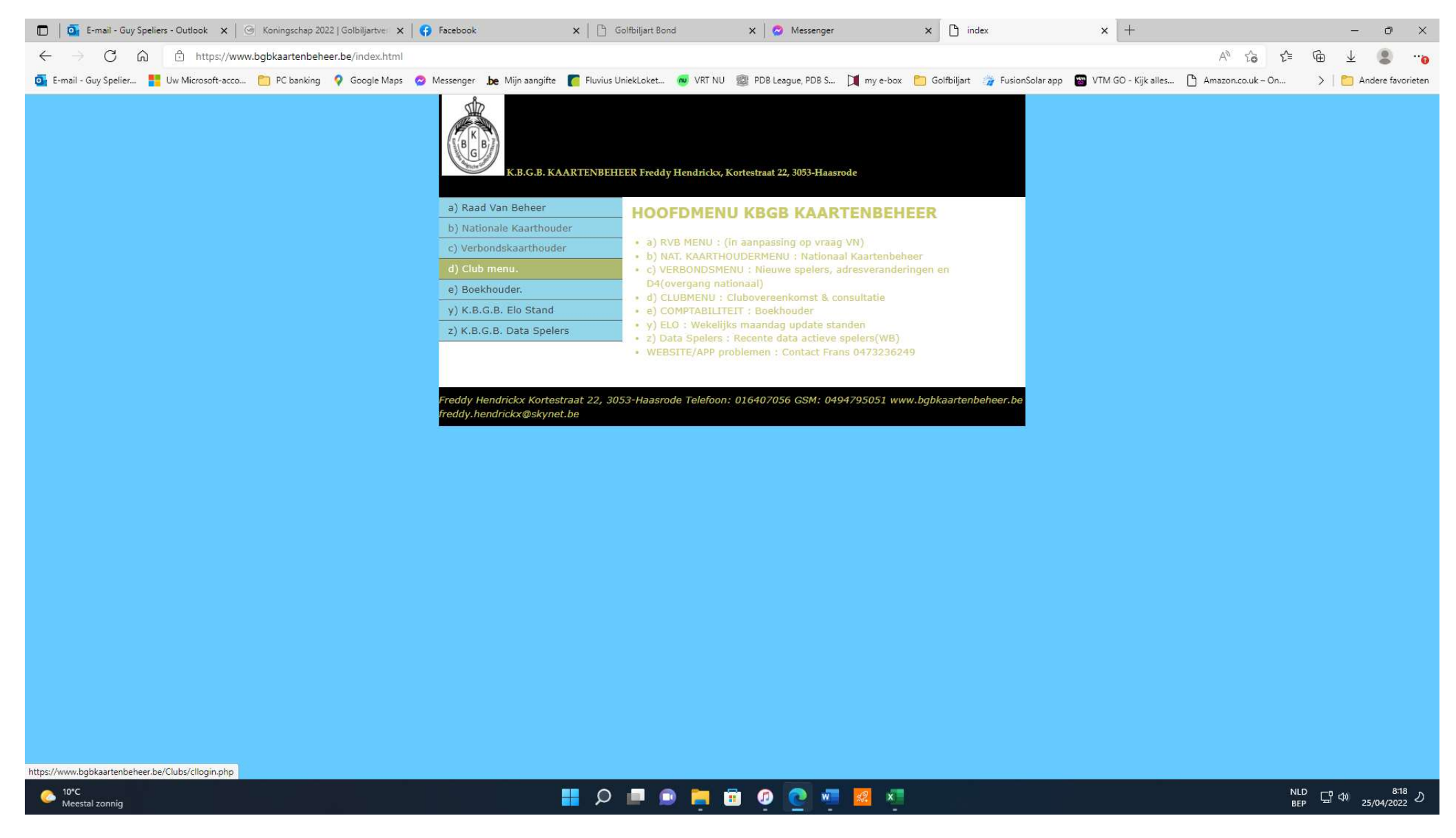

## SELECTEER UW CLUB EN VUL WACHTWOORD IN MET DE CLUBCODE VAN 5 CIJFERS (11...), DRUK OP "ZENDEN" OF "ENTER"

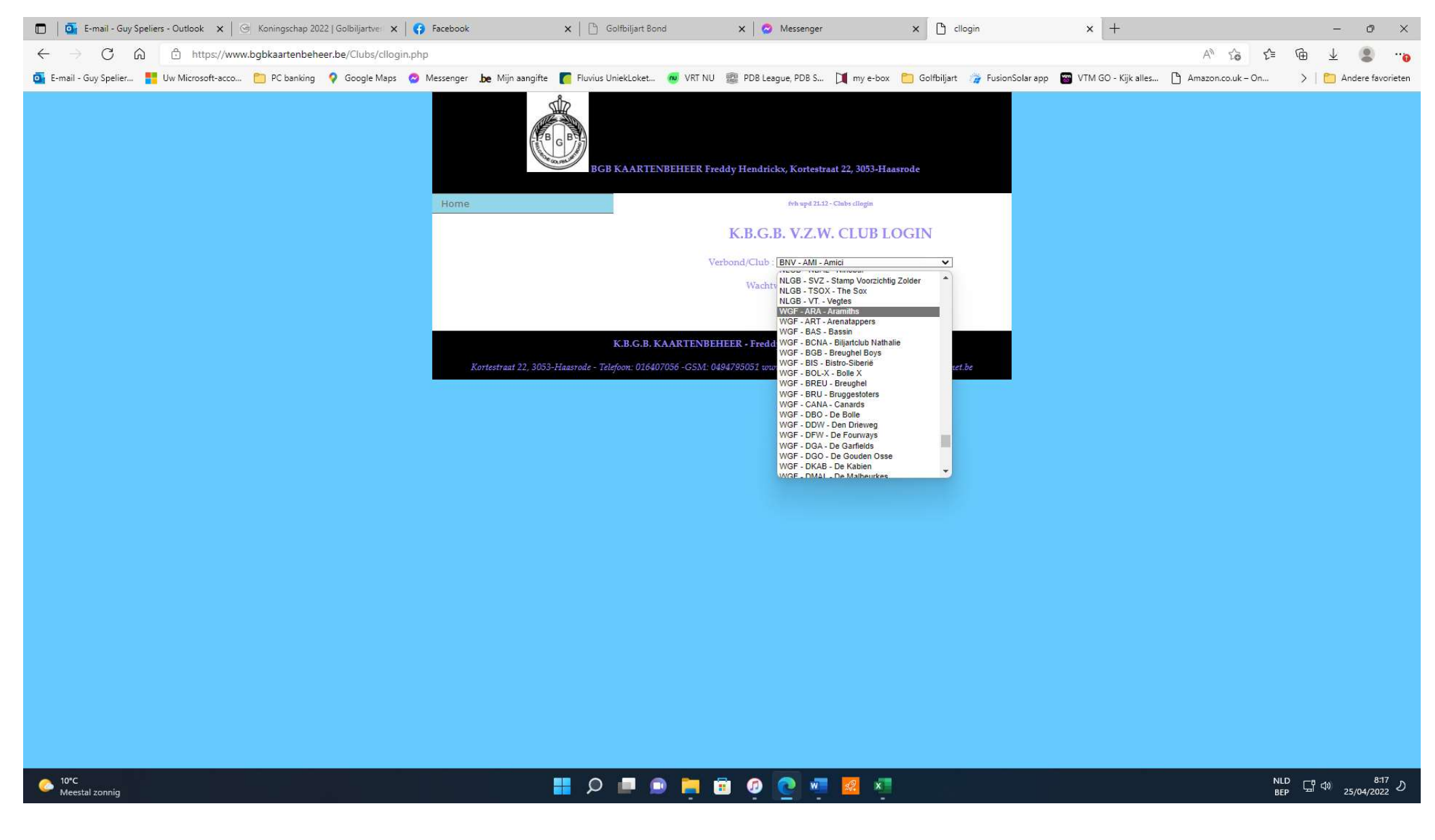

### SELECTEER "AANSLUITMENU"

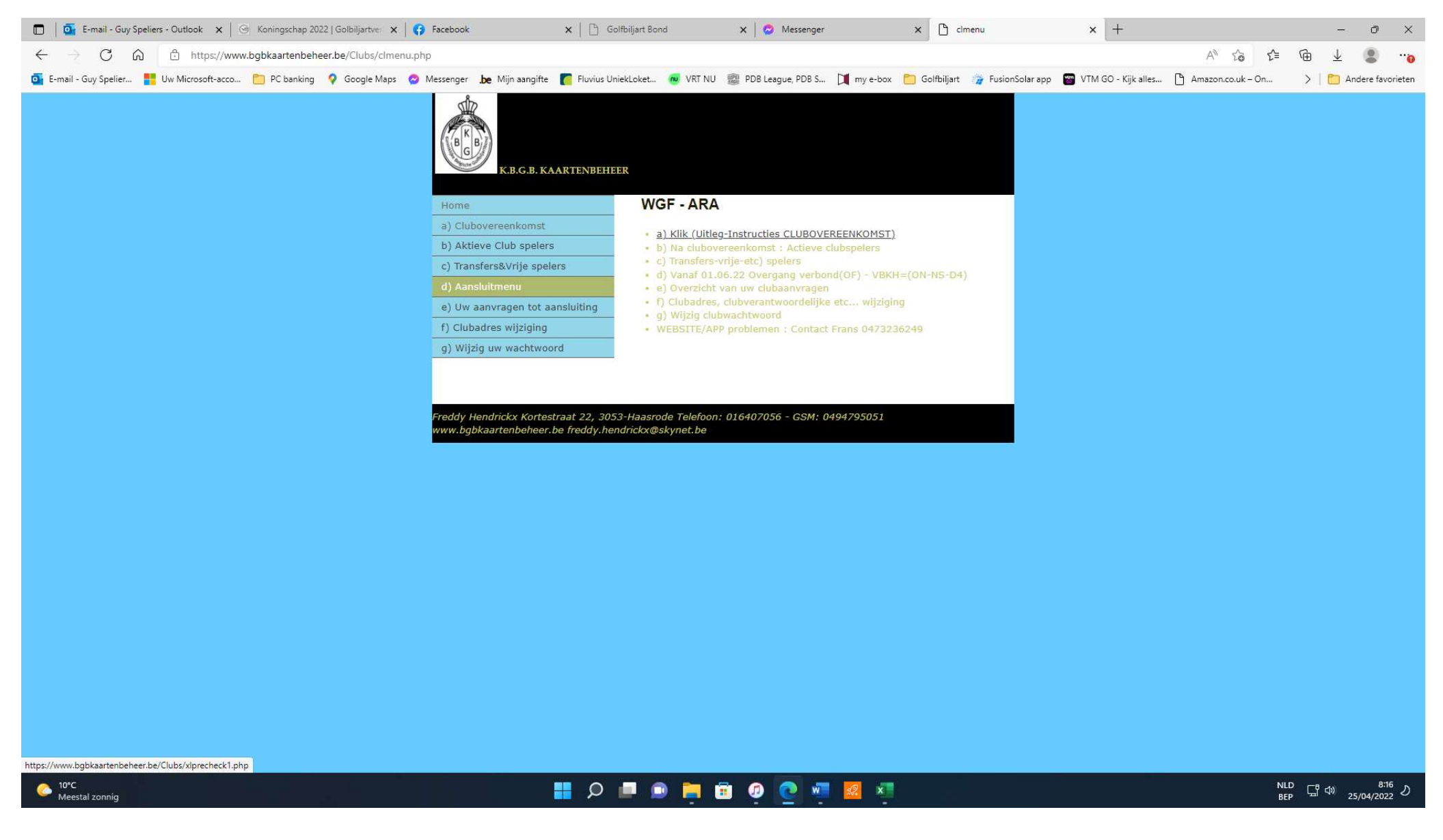

#### VUL 1 OF MEERDERE VAN DE GEVRAAGDE GEGEVENS IN VAN DE SPELER

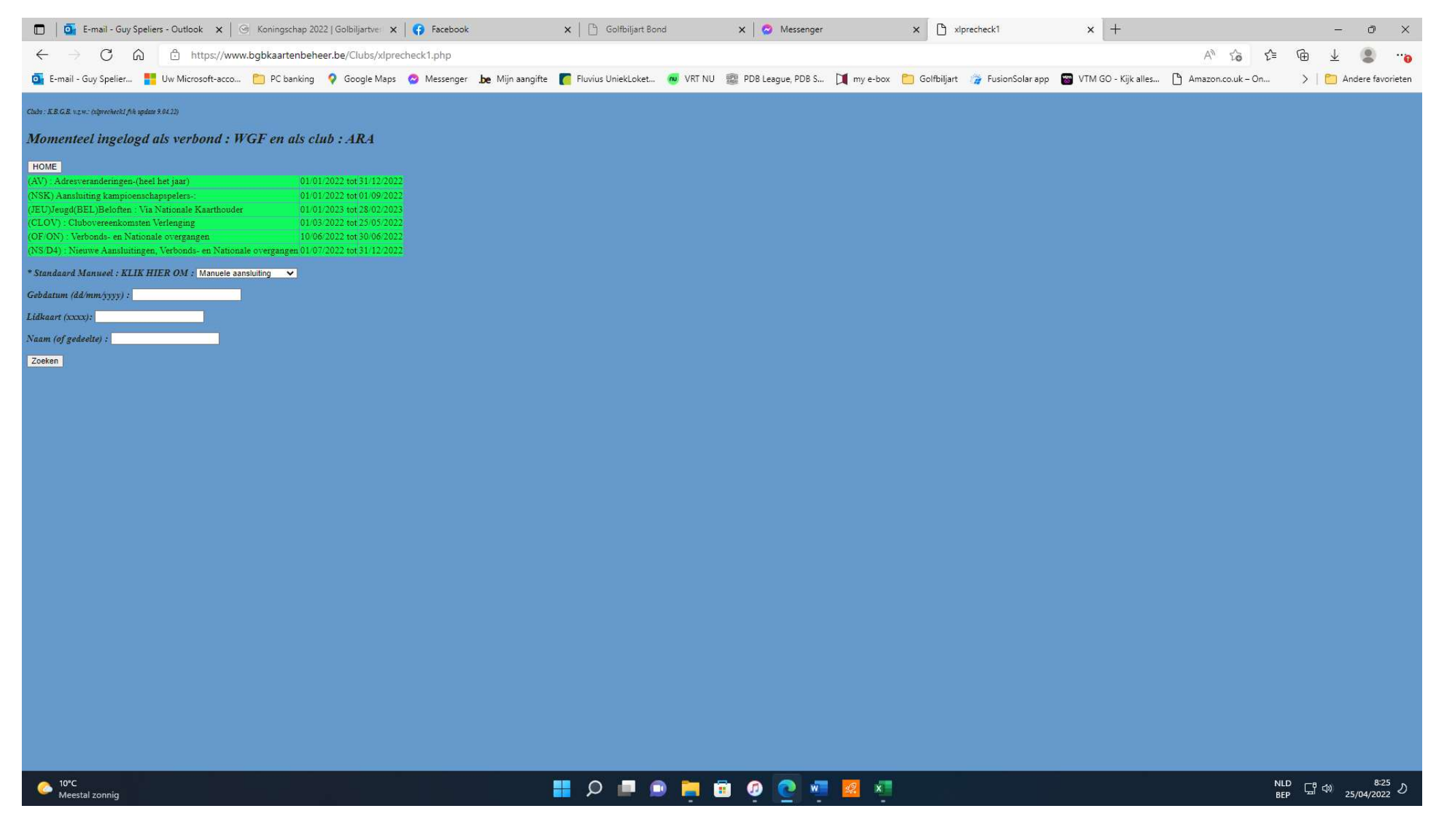

## HET IS MOGELIJK DAT ER MEERDERE NAMEN TEVOORSCHIJN KOMEN, SELECTEER DE JUISTE PERSOON.

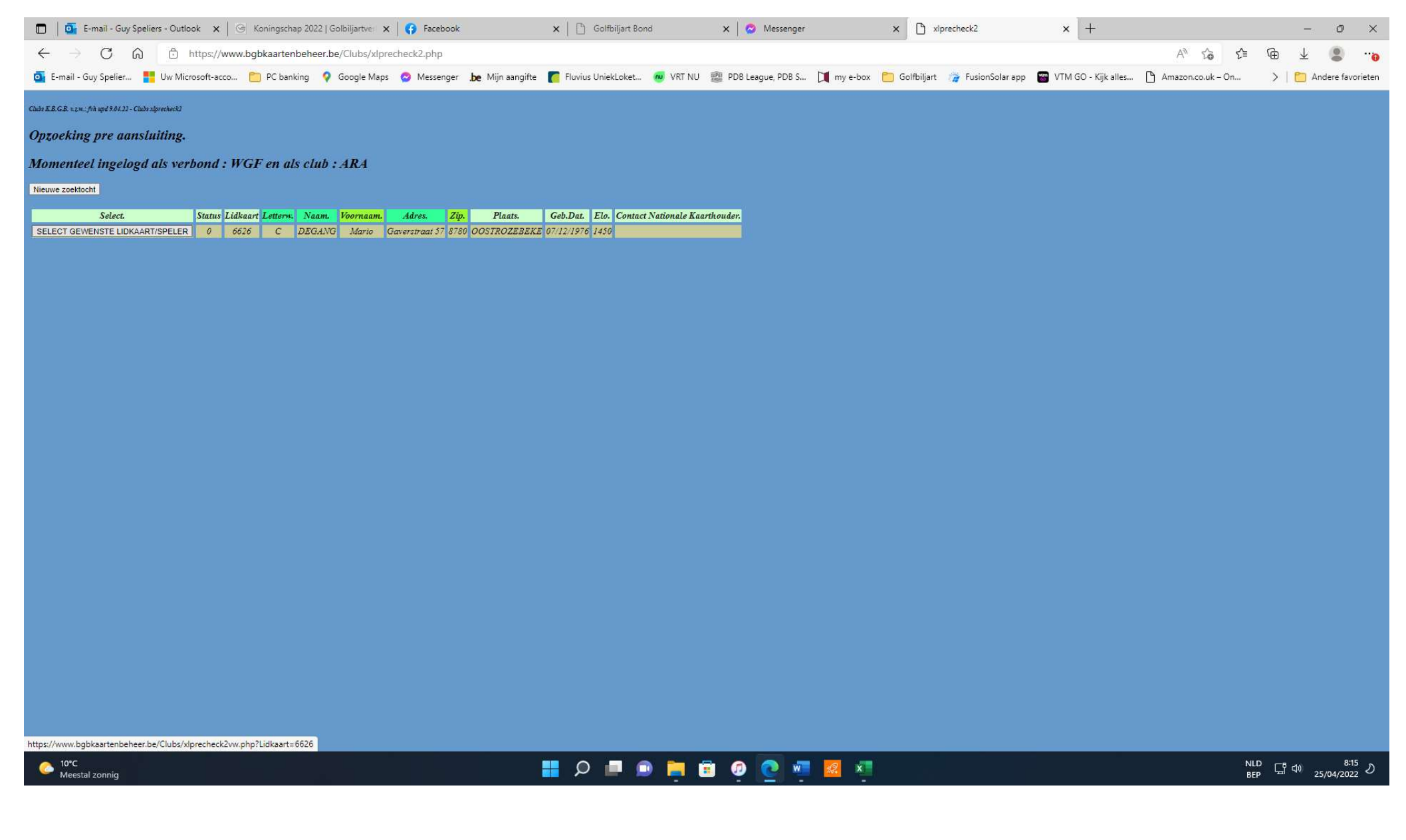

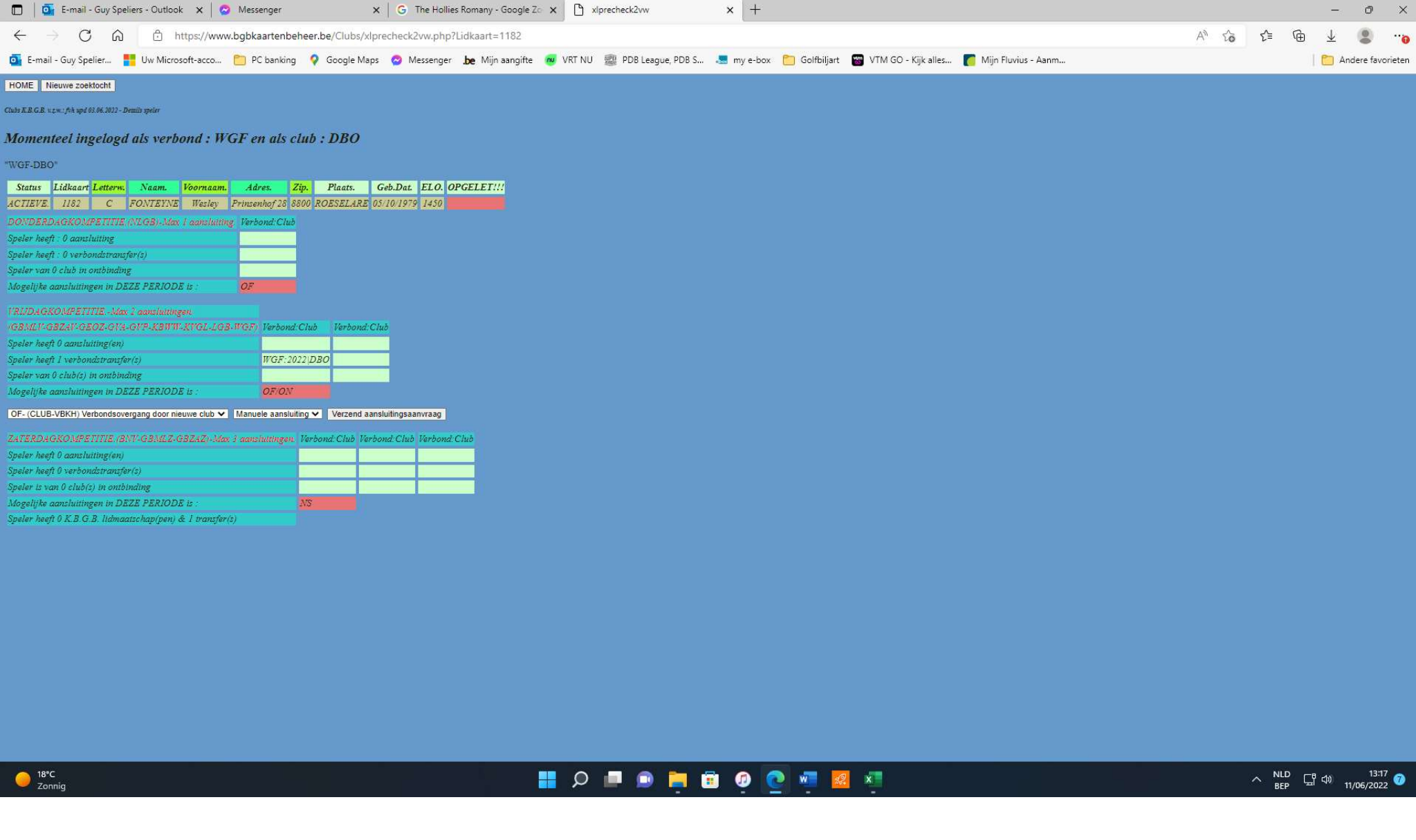

# Keuze maken OF overgang federaal (WGF) , Manuele aansluiting , en klik dan op "VERZEND AANSLUITINGSAANVRAAG"

Indien juist lid is, vakje rechtsonder aanvinken , en klik op "BEVESTIGEN"

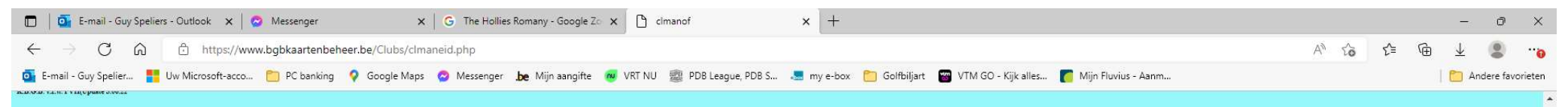

## $M-OF$

### TRANSFER AANVRAAG DOOR VERLATEND WGF

## **VOOR SPELER 7575**

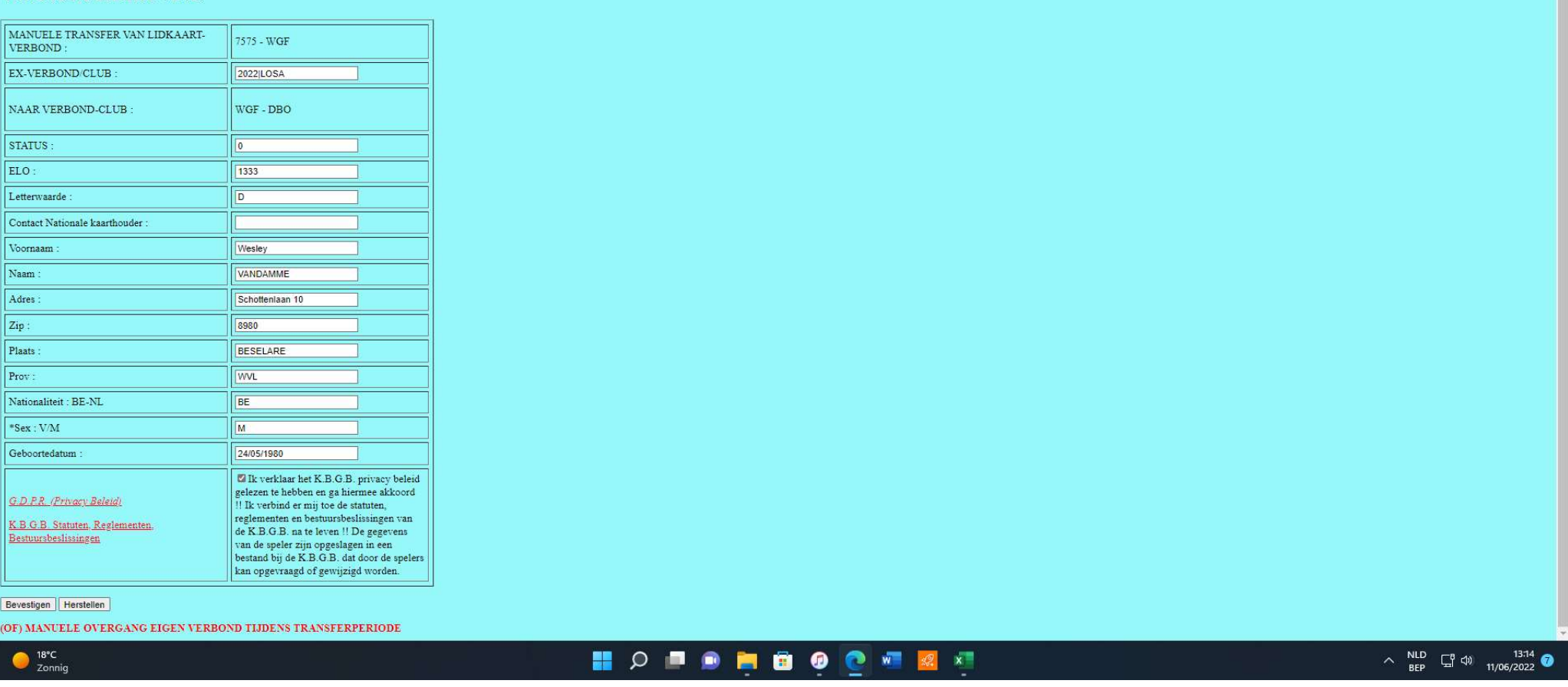

Nu is de overgang geregistreerd en staat hij bij het cluboverzicht van de aansluitingen.